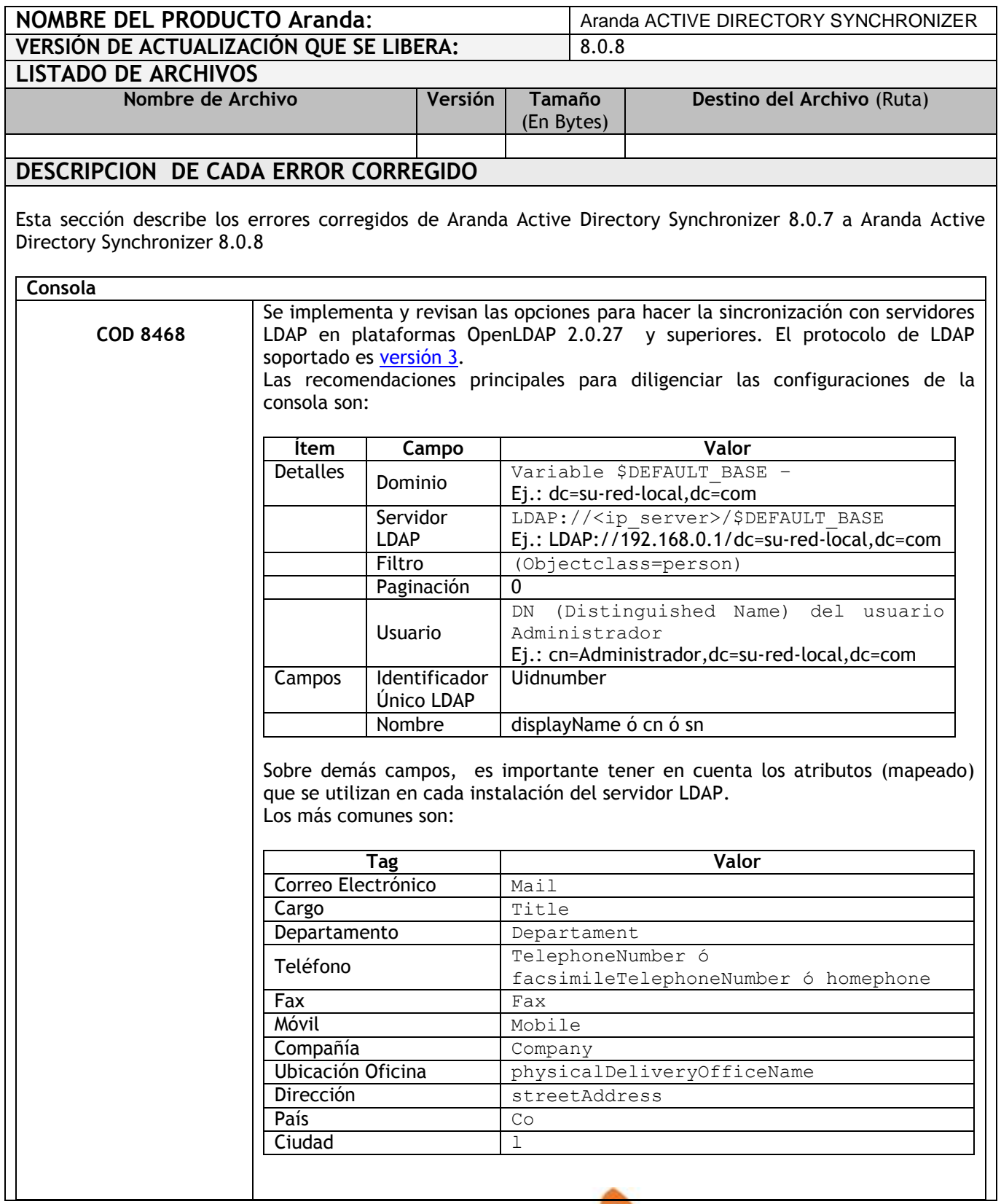

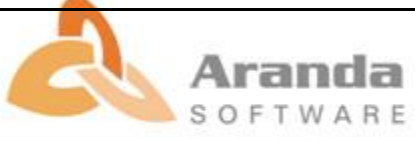

Se debe revisar si todos los usuarios cuentan con el atributo DisplayName, dentro de la ficha de cada usuario. De no tenerlo, la sincronización no se completará.

El identificador primario para cada usuario es el atributo Uidnumber, es importante que este no se repita entre usuarios, es decir que sea único y no sea modificado posterior a la creación del usuario. Esto puede generar, la duplicidad de un usuario o incoherencia en sus datos.

La configuración para el tipo de autenticación en el módulo Aranda Profile debe seguir las siguientes recomendaciones:

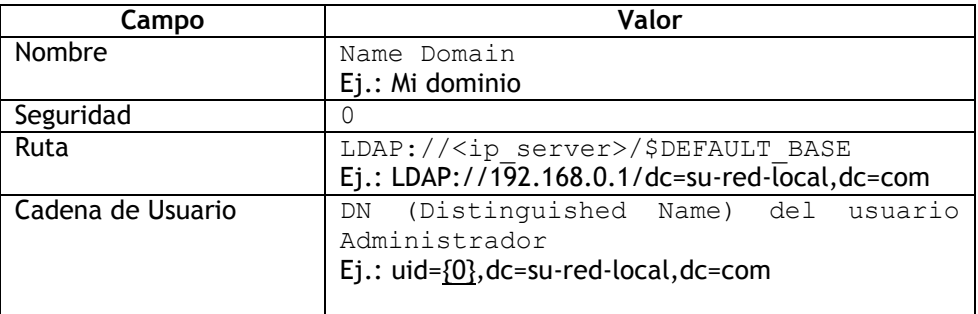

El comodín subrayado ({0}) completa el alias del usuario al autenticarse. Es importante revisar si los usuarios pertenecen a una sola OU (Unidad Organizacional) o a diferentes OU. Pues la cadena de usuario puede variar y de esta forma permitir o no el login.

Ej.: uid=usuario1,ou=People,dc=su-red-local,dc=com uid=usuario2,dc=su-red-local,dc=com

De ser necesario puede crearse un tipo de autenticación respecto a cada Unidad Organizacional.

## **DESCRIPCIÓN Y EXPLICACIÓN DE LAS NUEVAS FUNCIONALIDADES**

## **NOTAS O INSTRUCCIONES ADICIONALES**

- Para la actualización, conservar y hacer una copia del archivo *Aranda.DBSynchronization.Service.exe.config* en la ruta: [C:\Program Files\Aranda\Aranda ACTIVE DIRECTORY Synchronizer]. Después a la actualización reemplazar el archivo en la misma ruta.
- Ejecutar el archivo *"Aranda.ADBS.Windows.Installer"* y siga las instrucciones del instalador.
- Se debe actualizar la Base de Datos a la versión 8.0.17. [\(Ver actualización base de datos Aranda\)](http://www.arandasoft.com/Update80/ADBT/Manual_Uso_ADBT.pdf)

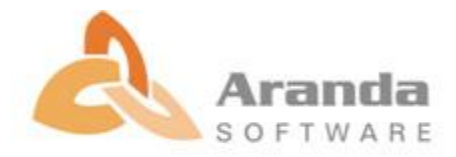